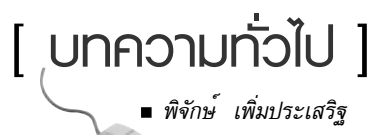

# nadoUnouwolaes ทับ **การประหยัดพลังงาน**

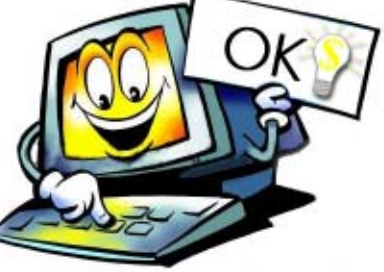

### บทคัตยอ

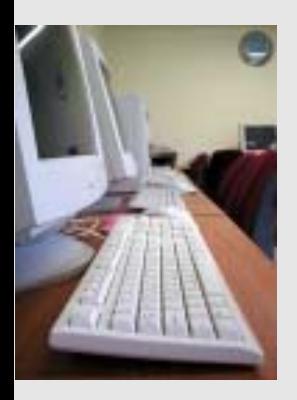

บทความนี้นำเสนอการเปรียบเทียบ การใช้พลังงานไฟฟ้าของเครื่องคอมพิวเตอร์ โดยการเปรียบเทียบจะแบ่งเป็น 2 สวน คือ สวนของ ่ Monitor และสวนของ ่ CPU Unit ี่ สวนอุปกรณ<sup>์</sup> การเปรียบเทียบ Monitor นั้น จะมีการเปรียบเทียบ Monitor 3 ชนิด คือ CRT (Cathode Ray Tube) แบบโคง้, จอ CRT แบบแบน และ LCD (Liquid Crystal Display) สำหรบั CPU Unit จะมี

การเปรียบเทียบ 2 รุ่น คือ CPU Unit ที่มีหน<sup>่</sup>วยประมวลผล ึกลาง ความเร็วของสัญญาณนาฬิกา 2.4 GHz (FSB 533 MHz) และ CPU Unit ทม่ี หนี วยประมวลผลกลาง ่ ์ ความเร็วของสัญญาณนาฬิกาที่ 2.8 GHz (FSB 800 MHz) ทั้งนี้ผลการทดลองที่ได<sup>้</sup>เพื่อเป็น แนวทางในการประหยัดพลังงานไฟฟ้า จากการใช้งานเครื่องคอมพิวเตอร์

## บทนำ

ในสภาวการณ์ปัจจุบันที่ราคาน้ำมันสูง มีผลให้ต้นทุน ของพลังงานสูงขึ้นไปด้วยการประหยัดพลังงานจึงเป็น เรื่องสำคัญเรื่องหนึ่งที่ควรคำนึงถึงในปัจจุบันนี้ พลังงานใน รูปแบบหนึ่งที่เห็นได้ชัดเจน และมีการรณรงค์ในการใช้ อย่างประหยัด ก็คือไฟฟ้า เพราะเป็นพลังงานที่เข้ามา ่ มีสวนรวมในชีวิตของมนุษย์เรามาก เช่น การหุงหาอาหาร การทำงาน หรือความบันเทิง จึงไม่เป็นเรื่องแปลกที่ ปริมาณการใช้ไฟฟ้านับวัน มีแนวโน้มที่จะมากขึ้น การประหยัดพลังงานไฟฟ้าจึงเป็นสิ่งที่ควรคำนึงถึงเป็น อันดับต้นๆ

การทำงานในปัจจุบันเครื่องคอมพิวเตอร์มีส่วน สำคัญในการทำงานมากในองค์กรใหญ่ๆ หลายแห่งมี เครื่องคอมพิวเตอร์ เป็นจำนวนมากการสูญเสียพลังงาน ไฟฟ้าในส่วนนี้จึงมากขึ้น เพราะพฤติกรรมของผู้ใช้และ การใช้ประโยชน์จากคุณสมบัติการประหยัดพลังงาน ไฟฟ้าของเครื่องคอมพิวเตอร์ยังอยู่ในระดับต่ำ ใน บทความนี้ จะเป็นการทดลองและการเปรียบเทียบ การใช้พลังงานไฟฟ้าของเครื่องคอมพิวเตอร์

# โหมดการจัดการพลังงาน

ในการทดลองการใช้พลังงานของเครื่องคอมพิวเตอร์ ครั้งนี้ จะมีการทดลองในส่วนของโหมดการจัดการพลังงาน ของเครื่องคอมพิวเตอร์ โดยระบบปฏิบัติการที่รองรับมาตรฐาน DMI 2.0 จะสามารถจัดการพลังงานของเครื่องคอมพิวเตอร์ได้ ซึ่งโหมดการจัดการพลังงานของเครื่องคอมพิวเตอร์มีดังนี้โหมด

### Turn off monitor

โหมด Turn off monitor จะช่วยประหยัดพลังงาน โดย จะปิดจอแสดงผลหลังจากครบระยะเวลาที่กำหนดไว้ (ระยะ เวลาก<sup>่</sup>อนเข้าสู่โหมดประหยัดพลังงาน) เมื่อออกจากโหมด Turn off monitor แล้วจอแสดงผลก็จะกลับบาทำงาบตาบปกติ

### โหมด Turn off hard disk

โหมด Turn off hard disk จะช่วยประหยัดพลังงาน โดยจะหยุดการทำงานของ Hard disk หลังจากครบระยะเวลา ู้ที่กำหนด เมื่อออกจากโหมด Turn off hard disk แล<sup>้</sup>วเครื่อง คอมพิวเตอร์ก็จะกลับมาทำงานตามปรกติ

### โหมด System standby

โหมด System standby จะช่วยประหยัดพลังงาน โดยจะปิดจอแสดงผล และฮาร์ดดิสก์ หลังจากครบระยะเวลา ที่กำหนดไว้ เมื่อออกจากโหมด System standby เครื่อง คอมพิวเตอร์จะกลับเข้าสู่สถานะเดิมก่อนเข้าสู่โหมดนี้

### โหมด System hibernate

โหมด System hibernate จะช่วยประหยัดพลังงาน โดยทำการคัดลอกข้อมูลของระบบไปยังพื้นที่ที่จองไว้บนฮาร์ดดิสก<sup>์</sup> แล้วปิดเครื่องโดยสมบูรณ์ เมื่อออกจากโหมด System hibernate เครื่องคอมพิวเตอร์จะกลับสู่สถานะเดิมก่อนที่จะเข้าสู่ โหมดนี้

# อุปกรณ์ในการทดลอง

- 1. Watts Meter YOKOKAWA Model 2523 30 จำนวน 1 เครื่อง
- 2. จอแสดงผล 3 ตวั
	- 2.1. จอ LCD (Liquid Crystal Display) 15 นิ้ว
	- 2.2. จอ CRT (Cathode Ray Tube)
		- 221 จอแบบโคง้ 17 นิ้ว 2.2.2. จอแบบแบน 17 นว้ิ
- 3. CPU Unit และอุปกรณ<sup>์</sup> 2 ชุด ติดตั้งระบบปฏิบัติการเป็น Microsoft Windows XP Professional SP1
	- 3.1. CPU Unit ชุดที่ 1 ประกอบด้วย
		- 3.1.1. หนวยประมวลผลกลางความเร็วของสัญญาณ นาฬกาิ 2.8 GHz (FSB 800 MHz)
		- 3.1.2. หน่วยความจำ DDR SDRAM 256 MB (266 MHz)
		- $313$  ฮาร์ดดิสก์ 40 GHz
	- 3.2. CPU Unit ชุดที่ 2 ประกอบด้วย
		- 3.2.1. หน<sup>่</sup>วยประมวลผลกลางความเร็วของสัญญาณ นาฬกาิ 2.4 GHz (FSB 533 MHz)
		- 3.2.2. หน<sup>่</sup>วยความจำ DDR SDRAM 256 MB (266 MH<sub>z</sub>)
		- 3.2.3.ฮารดด์ สกิ 40 GB ์
- 4. ปลั๊กพวงไฟฟ้า 2 ตัว (Surge Protection Power Terminal)

### การทดลอง

ึการทดลองเราจะแบงการทดลองเป็น 2 ชุด ่ แตละชุด จะมีการทดลองย่อยๆ อีก 3 ชุด กลาวคือ การทดลองจะทดลองกับ CPU Unit และอุปกรณ<sup>์</sup> 2 ชุด การทดลองกับ CPU Unit แต<sup>่</sup>ละชุด จะมี การทดลองกับจอแสดงผล 3 ชนิด โดยจะ ่ ทำการต่ออุปกรณ์ต่างๆ ดังรูปที่ 1

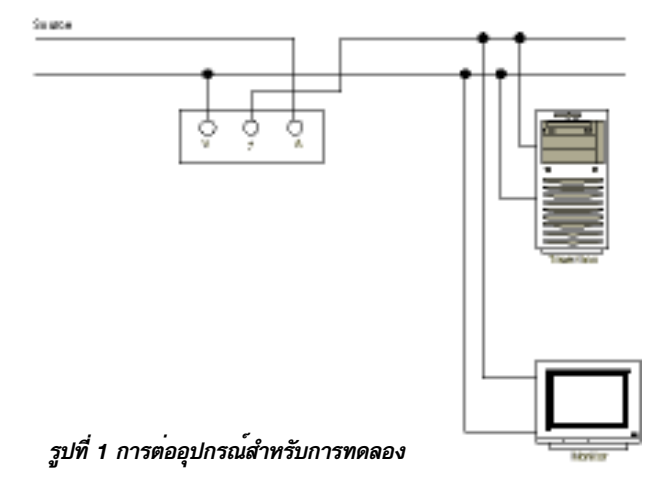

#### ผลการทดลอง

- **1. การทดลองกบั CPU Unit และอปกรณ ุ ์ชดทุ 1่ี**
	- 1.1. จอ CRT แบบโค*้*ง 17 นิ้ว

ิ ขณะเสียบปลั๊กของ CPU Unit และอุปกรณ์ พลังงานที่ใช<sup>้</sup>ไป คือ 5.3 วัตต<sup>์</sup> (Plug CPU Unit)

ี ขณะเสียบปลั๊กของจอแสดงผล แต่ยังไม่เปิดสวิตช<sup>์</sup> พลังงานที่ใช<sup>้</sup>ไป คือ 2.4 วัตต<sup>์</sup> (Plug Monitor off)

ิ ขณะเสียบปลั๊กของจอแสดงผล และเปิดสวิตช<sup>์</sup> พลังงานที่ใช<sup>้</sup>ไป คือ 3.6 วัตต<sup>์</sup> (Plug Monitor on)

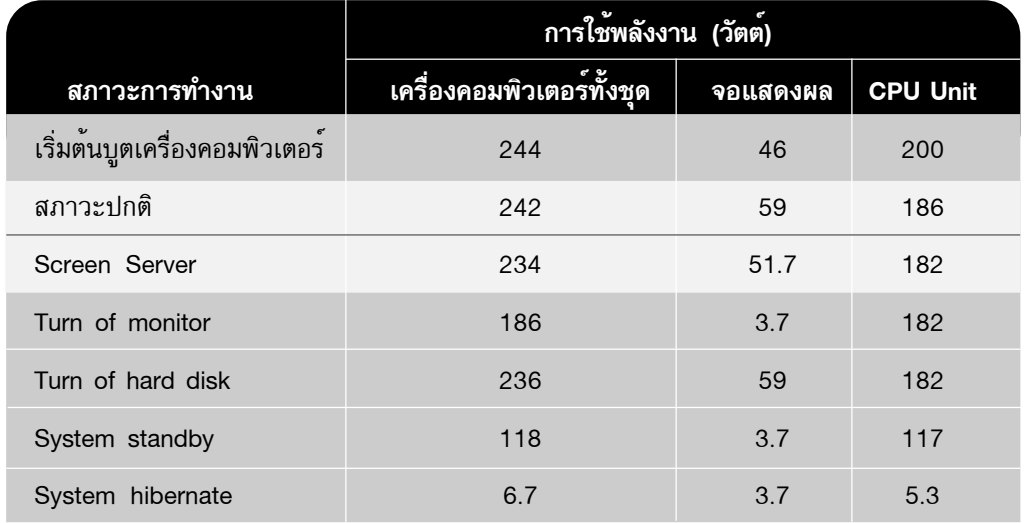

1.2. จอ CRT แบบแบน 17 นว้ิ

ิ ขณะเสียบปลั๊กของ CPU Unit และอุปกรณ์ พลังงานที่ใช<sup>้</sup>ไป คือ 5.3 วัตต<sup>์</sup> (Plug CPU Unit)

ี ขณะเสียบปลั๊กของจอแสดงผล แต<sup>่</sup>ยังไม่เปิดสวิตช<sup>์</sup> พลังงานที่ใช<sup>้</sup>ไป คือ 2.5 วัตต<sup>์</sup> (Plug Monitor off)

ขณะเสียบปลั๊กของจอแสดงผล และเปิดสวิตช์ พลังงานที่ใช้ไป คือ 3.7 วัตต์ (Plug Monitor on)

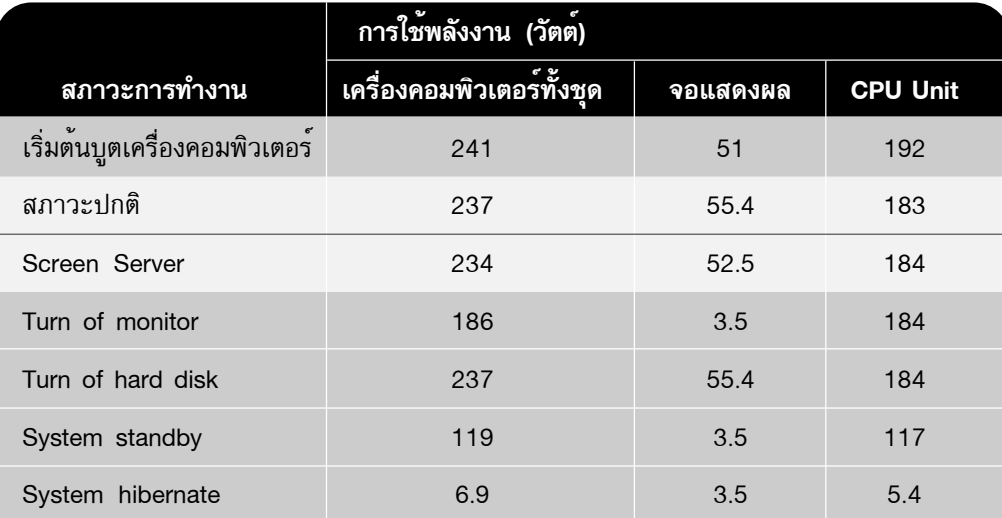

### 1.3. จอ LCD 15 นว้ิ

ขณะเสียบปลั๊กของ CPU Unit อุปกรณ์พลังงานที่ใช<sup>้</sup>ไป คือ 5.3 วัตต<sup>์</sup> (Plug CPU Unit)

ขณะเสียบปลั๊กของจอแสดงผล แต่ยังไม่เปิดสวิตช์ พลังงานที่ใช้ไป คือ 2.9 วัตต์ (Plug Monitor off)

ี ขณะเสียบปลั๊กของจอแสดงผล และเปิดสวิตช<sup>์</sup> พลังงานที่ใช<sup>้</sup>ไป คือ 4 วัตต<sup>์</sup> (Plug Monitor on)

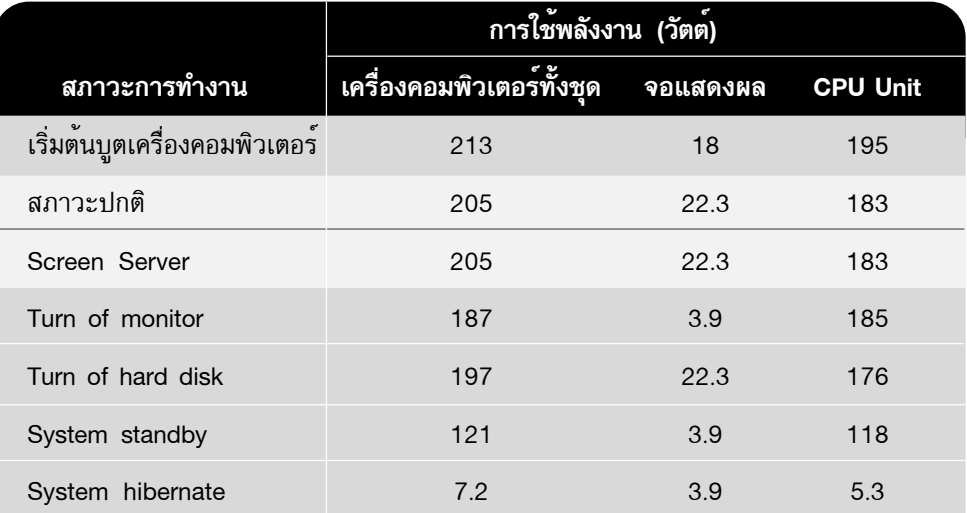

- 2. การทดลองกับ Unit ชุดที่ 2
	- 2.1. จอ CRT แบบโค<sup>้</sup>ง 17 นิ้ว

ขณะเสียบปลั๊กของ CPU Unit และอุปกรณ์ พลังงานที่ใช้ไป คือ 5.2 วัตต์ (Plug CPU Unit)

ี ขณะเสียบปลั๊กของจอแสดงผล แต่ยังไม่เปิดสวิตช<sup>์</sup> พลังงานที่ใช<sup>้</sup>ไป คือ 2.4 วัตต<sup>์</sup> (Plug Monitor off)

ี ขณะเสียบปลั๊กของจอแสดงผล และเปิดสวิตช<sup>์</sup> พลังงานที่ใช<sup>้</sup>ไป คือ 3.6 วัตต<sup>์</sup> (Plug Monitor on)

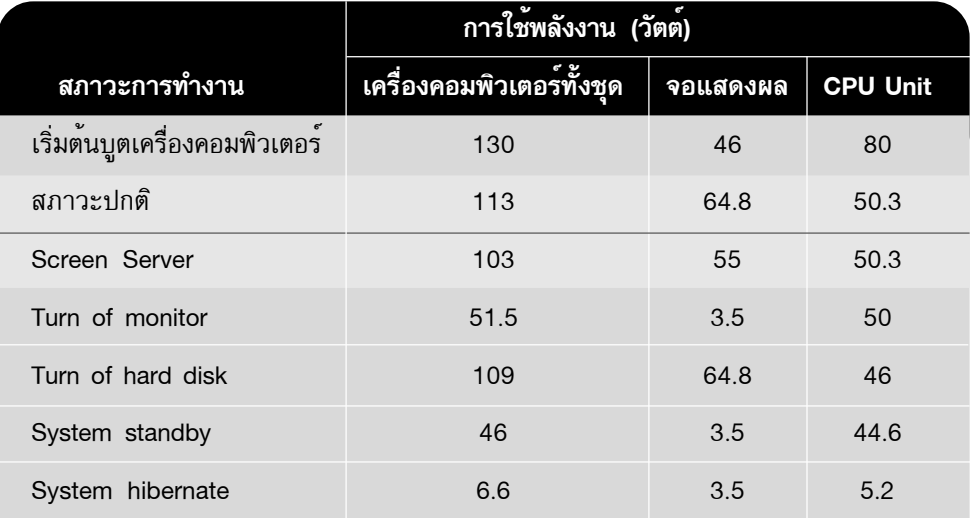

2.2. จอ CRT แบบแบน 17 นิ้ว

ขณะเสียบปลั๊กของ CPU Unit และอุปกรณ์ พลังงานที่ใช<sup>้</sup>ไป คือ 5.2 วัตต<sup>์</sup> (Plug CPU Unit)

้ ขณะเสียบปลั๊กของจอแสดงผล แต่ยังไม่เปิดสวิตช์ พลังงานที่ใช่ไป คือ 2.5 วัตต์ (Plug Monitor off)

ขณะเสียบปลั๊กของจอแสดงผล และเปิดสวิตช<sup>์</sup> พลังงานที่ใช<sup>้</sup>ไป คือ 3.7 วัตต<sup>์</sup> (Plug Monitor on)

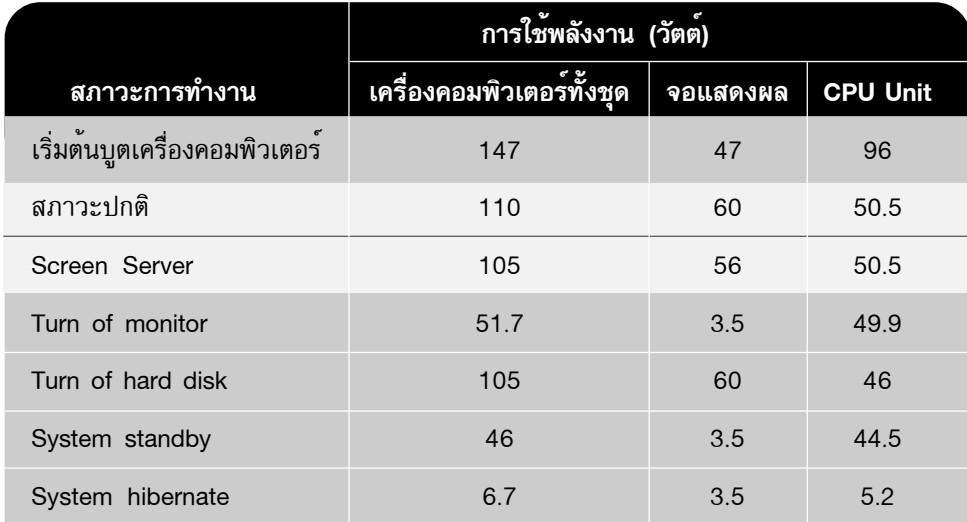

2.3. จอ LCD 15 นว้ิ

ขณะเสียบปลั๊กของ CPU Unit และอุปกรณ<sup>์</sup> พลังงานที่ใช<sup>้</sup>ไป คือ 5.2 วัตต<sup>์</sup> (Plug CPU Unit)

้ ขณะเสียบปลั๊กของจอแสดงผล แต่ยังไม่เปิดสวิตช<sup>์</sup> พลังงานที่ใช<sup>้</sup>ไป คือ 2.9 วัตต<sup>ั</sup> (Plug Monitor off)

ิ ขณะเสียบปลั๊กของจอแสดงผล และเปิดสวิตช<sup>์</sup> พลังงานที่ใช<sup>้</sup>ไป คือ 4 วัตต<sup>์</sup> (Plug Monitor on)

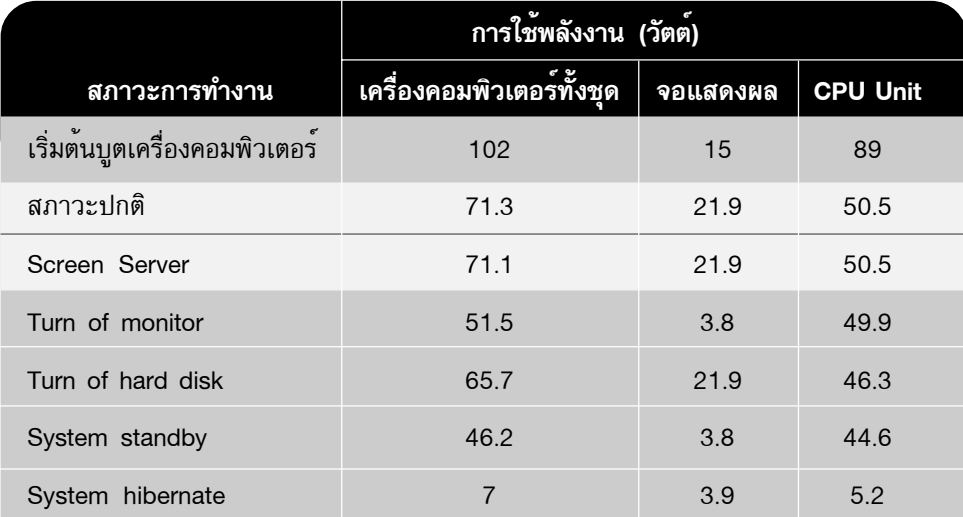

หมายเหตุ ในการทดลองครั้งนี้ ตัวปลั๊กพวงที่ใช<sup>้</sup>ในการทดลองใช<sup>้</sup>พลังงาน 0.2 วัตต<sup>์</sup> ในขณะ ปิดสวิตช์ และใช้พลังงาน 2.1 วัตต์ในขณะเปิดสวิตช์

### สรปผลการทดลอง ุ

จากผลการทดลองของ Unit และอุปกรณ์ชุดที่ 1 ี และชุดที่ 2 จะเห็นได้ว่า CPU Unit ชุดที่ 1 จะมีการใช<sup>้</sup>พลัง งานที่สูงกวา CPU Unit ชุดที่ 2 ดังแสดง ในรูปที่ 2 แตเมื่อ CPU Unit ทั้ง 2 ชุดอยู่ในโหมด System hibernate การใช<sup>้</sup>พลังงานของ CPU Unit ทั้ง 2 ชุดนั้น จะมีเปอร์เซ็นต์ การใช้พลังงานที่ไม่แตกต่างกันมาก

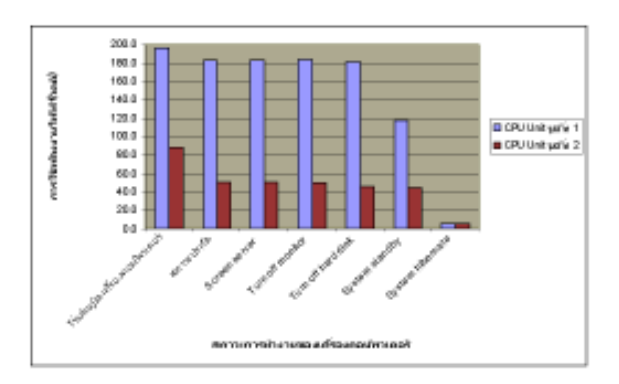

*รูปที่ 2 กราฟแสดงการใช้พลังงานของ CPU Unit ชุดที่ 1 และ 2*

สำหรับจอแสดงผลแต<sup>่</sup>ละชนิดนั้นมีการใช<sup>้</sup>พลังงานเป็น อย่างไร จะเห็นได้จากกราฟในรูปที่ 3 จากรูปจะเห็นได้ว่า การใช้พลังงานของจอแสดงผลทั้ง 3 ชนิด เมื่ออยู่ในโหมด ที่จอแสดงผลทำงาน การใช้พลังงานของจอ LCD นั้น จะ ใช<sup>้</sup>พลังงานน<sup>้</sup>อยกว<sup>่</sup>าจออีก 2 ชนิด คือ จอแสดงผลชนิด CRT แบบโค้งและแบบแบน

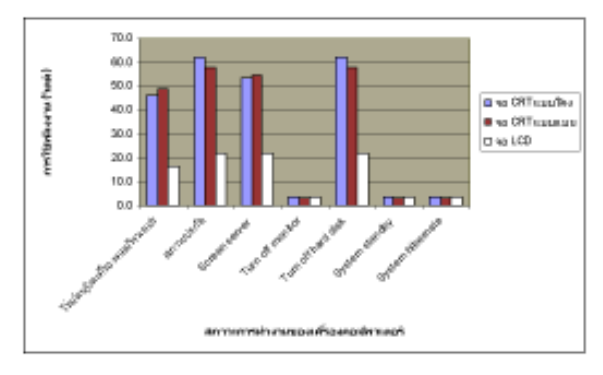

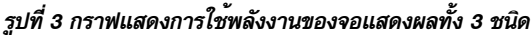

การจะประหยัดพลังงานไฟฟ้าจากการใช้เครื่อง คอมพิวเตอร์คือ ต้องรู้จักเลือกใช้อุปกรณ์คอมพิวเตอร์ให้ เหมาะสมกับงาน เครื่องคอมพิวเตอร์ที่มีประสิทธิภาพสูง การใช้พลังงานก็จะสูงตามไปด้วย จอแสดงผลก็มีส่วนช่วย ในการประหยัดพลังงาน จอ LCD จะเป็นจอแสดงผล ที่มีการใช้พลังงานไฟฟ้าน้อยกว่าจอแสดงผลชนิดอื่นๆ ในขณะการทำงาน แต่ว่าจอ LCD ขนาดใหญ่ในปัจจุบันนี้ ยังมีราคาสูงอยู่มาก จึงควรพิจารณาถึงความเหมาะสม ของการนำมาใช้งานด้วย

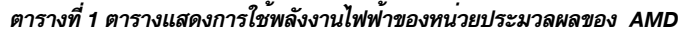

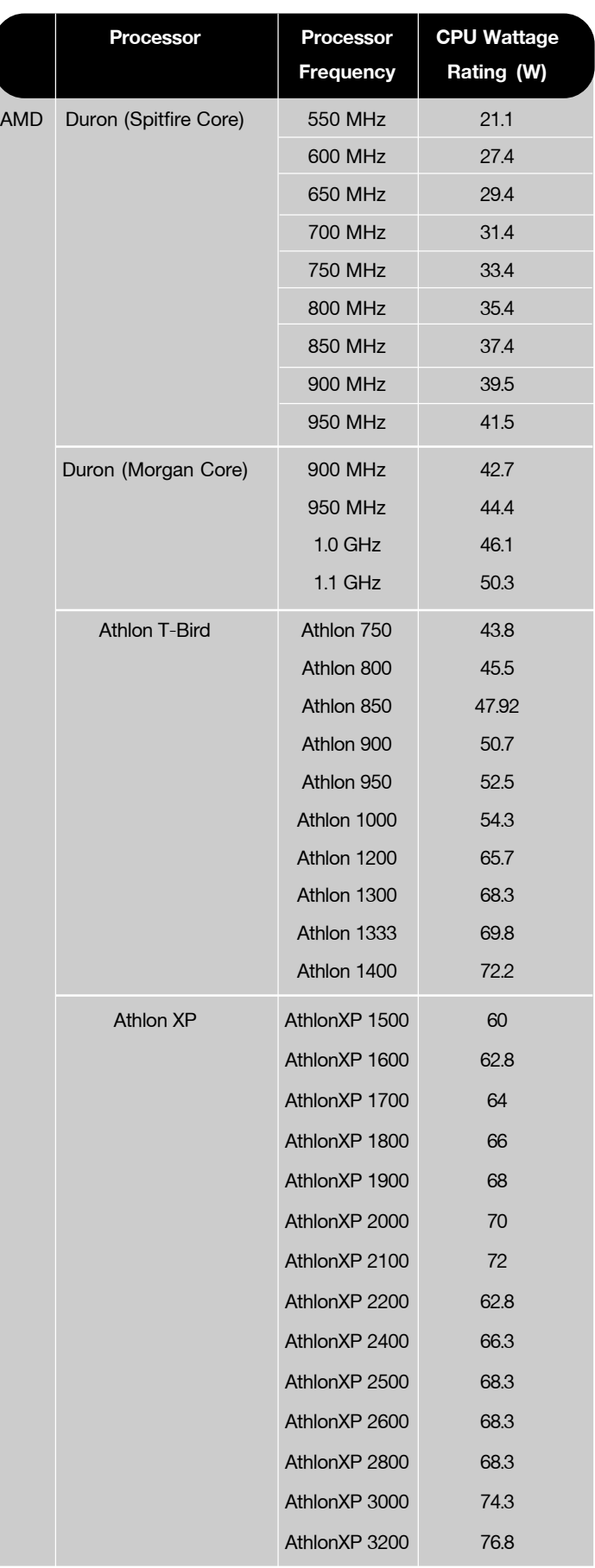

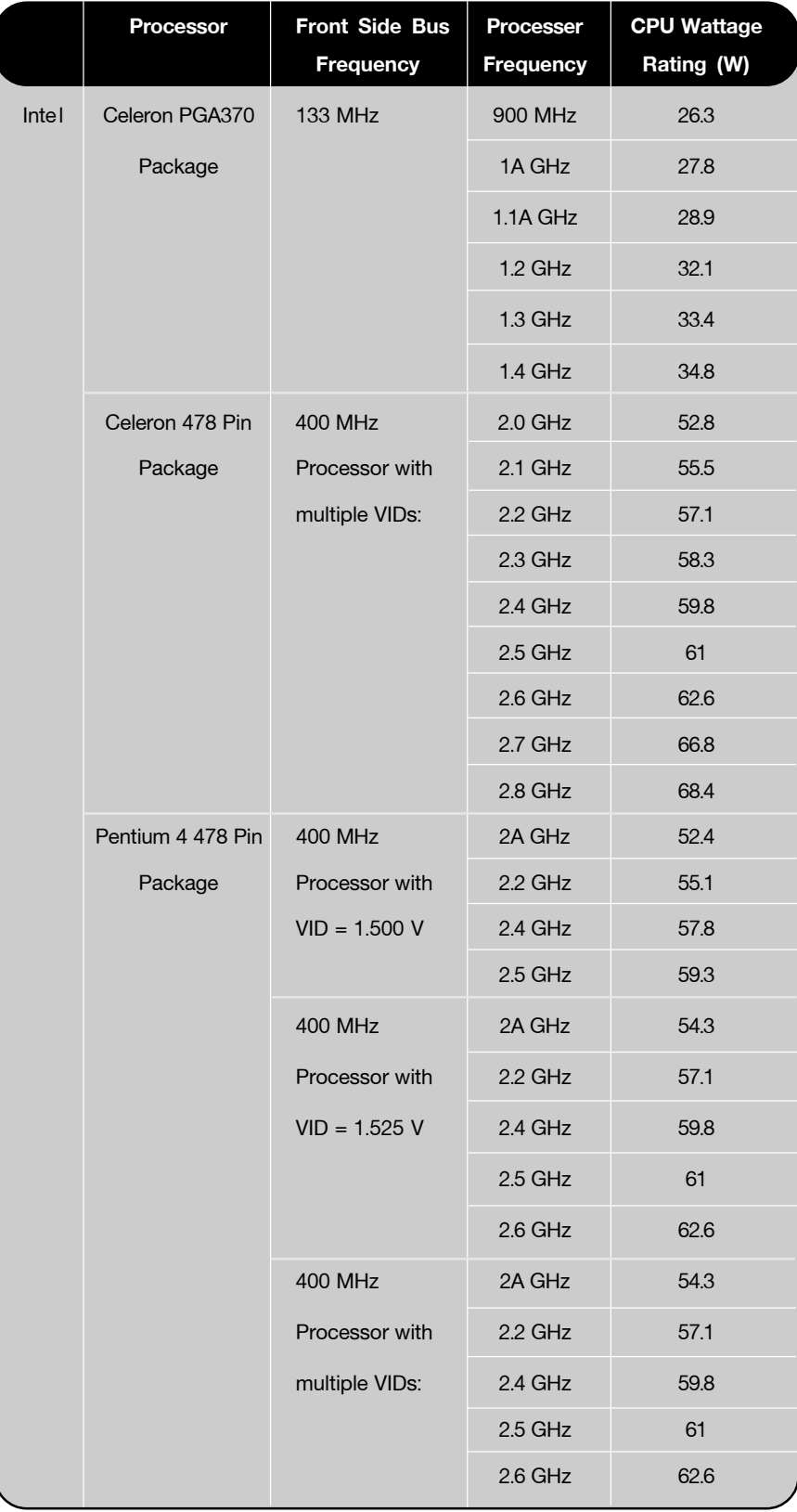

# *ตารางท 2 ่ี ตารางการใชพล้ งงานไฟฟ ั าของหน ้ วยประมวลผลของ ่ INTEL*

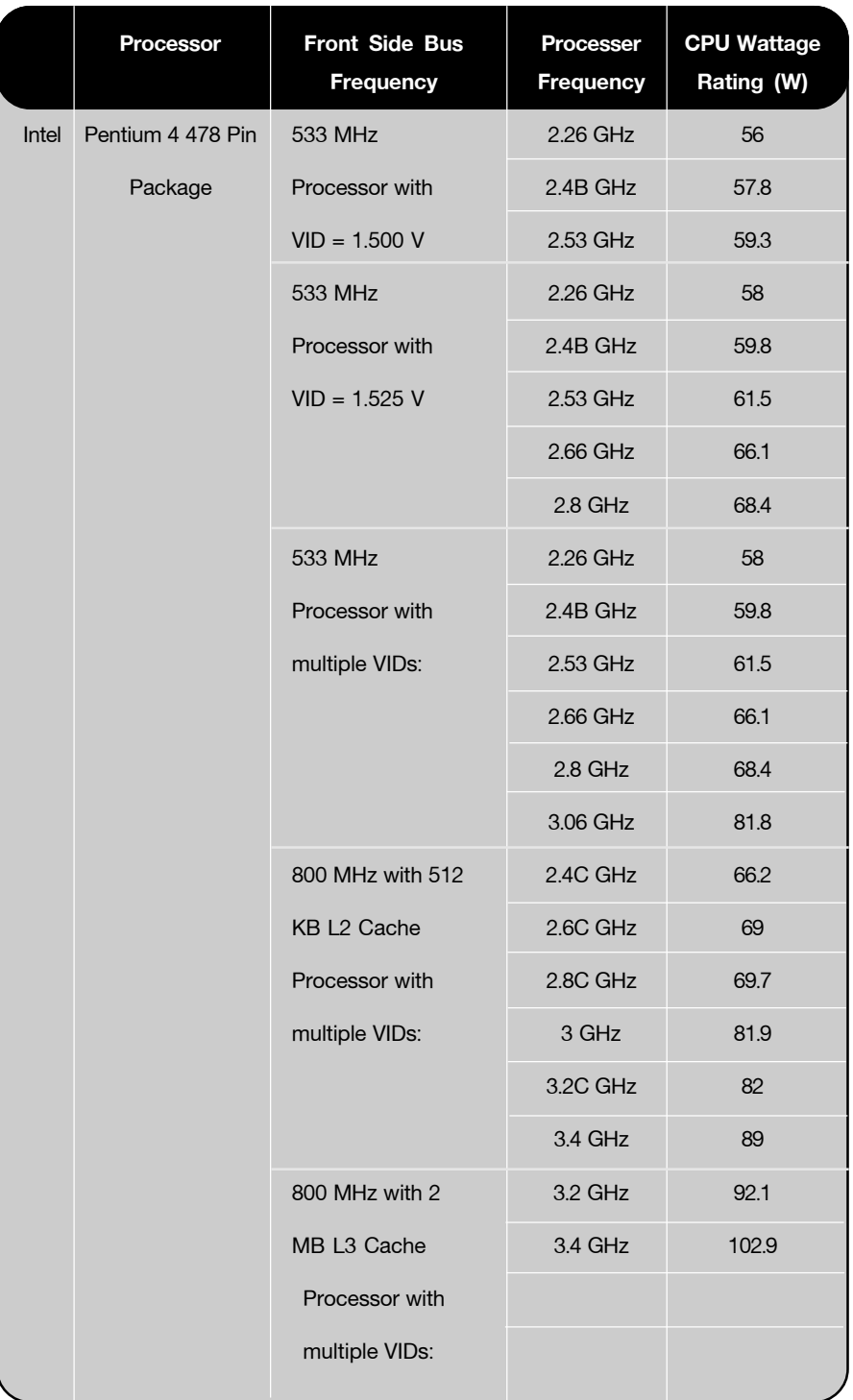

**นอกจากนั้นโหมดการจัดการพลังงาน ของเครื่องคอมพิวเตอร์ก็มีส่วนช่วย ในการประหยัดพลังงาน เราต้องปรับ ตั้งค่าการจัดการทำงานของเครื่อง คอมพิวเตอร์ทุกเครื่อง, ปิดเครื่อง คอมพิวเตอร์ และถอดปลั๊กทุกครั้งเมื่อ เสร็จสิ้นการทำงานในแต่ละวัน**

### **บรรณานุกรม**

- 1. สัญญา คล่องในวัย "Energy Saving PC(c)" NECTEC Magazine May 28 2004
- 2. http://www.amd.com
- 3. http://www.intel.com